## **УТВЕРЖДАЮ**

**Технический директор**<br> **СОО «ИЦРМ» рОО «ИЦРМ» М. С. Казаков мая 2018 г.**

#### **ПРЕОБРАЗОВАТЕЛИ ИЗМЕРИТЕЛЬНЫЕ МНОГОФУНКЦИОНАЛЬНЫЕ ПРИЗ-002**

**Методика поверки**

## **УПИА.411618.002 МП**

**Разработал: Кудлаев В.М.**

**Москва** 2018

# СОДЕРЖАНИЕ:

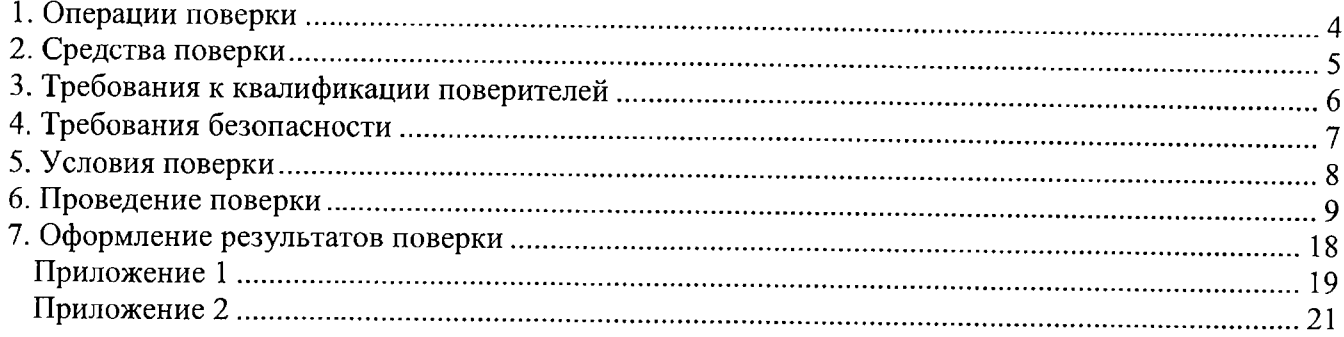

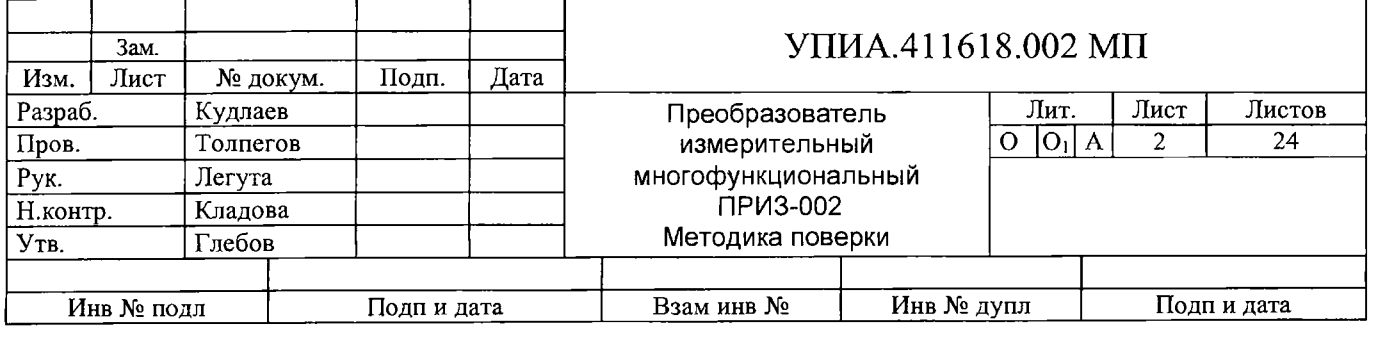

**Настоящая методика поверки (далее - МП) устанавливает методы и средства первичной и периодической поверок преобразователей измерительных многофункциональных ПРИЗ-002 (далее - преобразователей).**

**Поверка преобразователей проводится органами Государственной метрологической службы или аккредитованными службами юридических лиц в соответствии с требованиями Приказа Минпромторга России от 02 июля 2015 г. № 1815.**

**Интервал между поверками - 10 лет.**

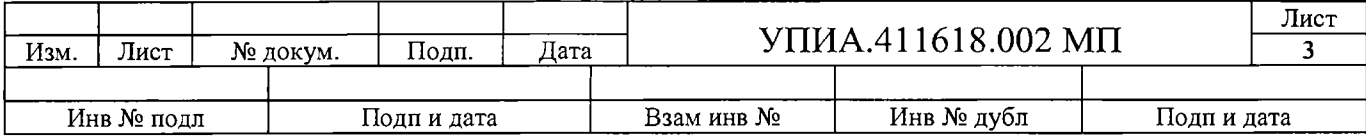

## **1. Операции поверки**

При проведении поверки должны быть выполнены операции, указанные в таблице 1.

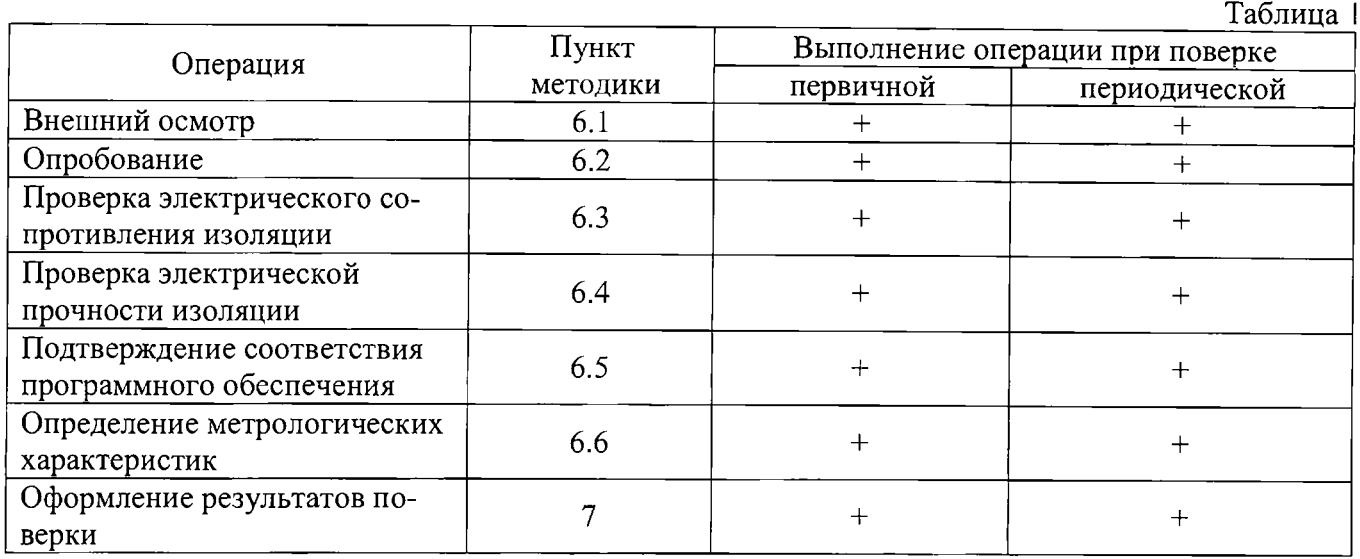

**При получении отрицательных результатов при проведении той или иной операции поверка прекращается.**

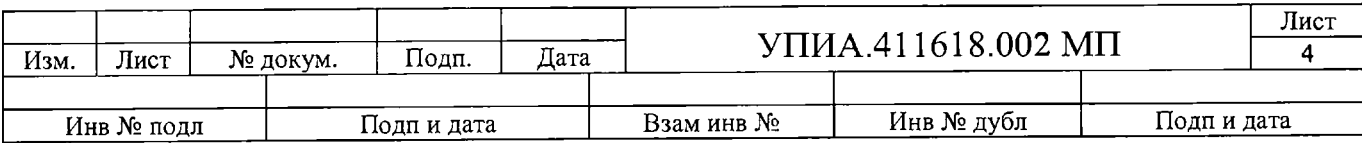

## **2. Средства поверки**

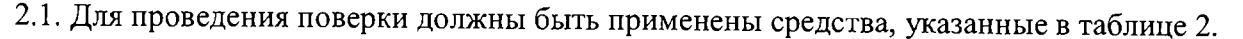

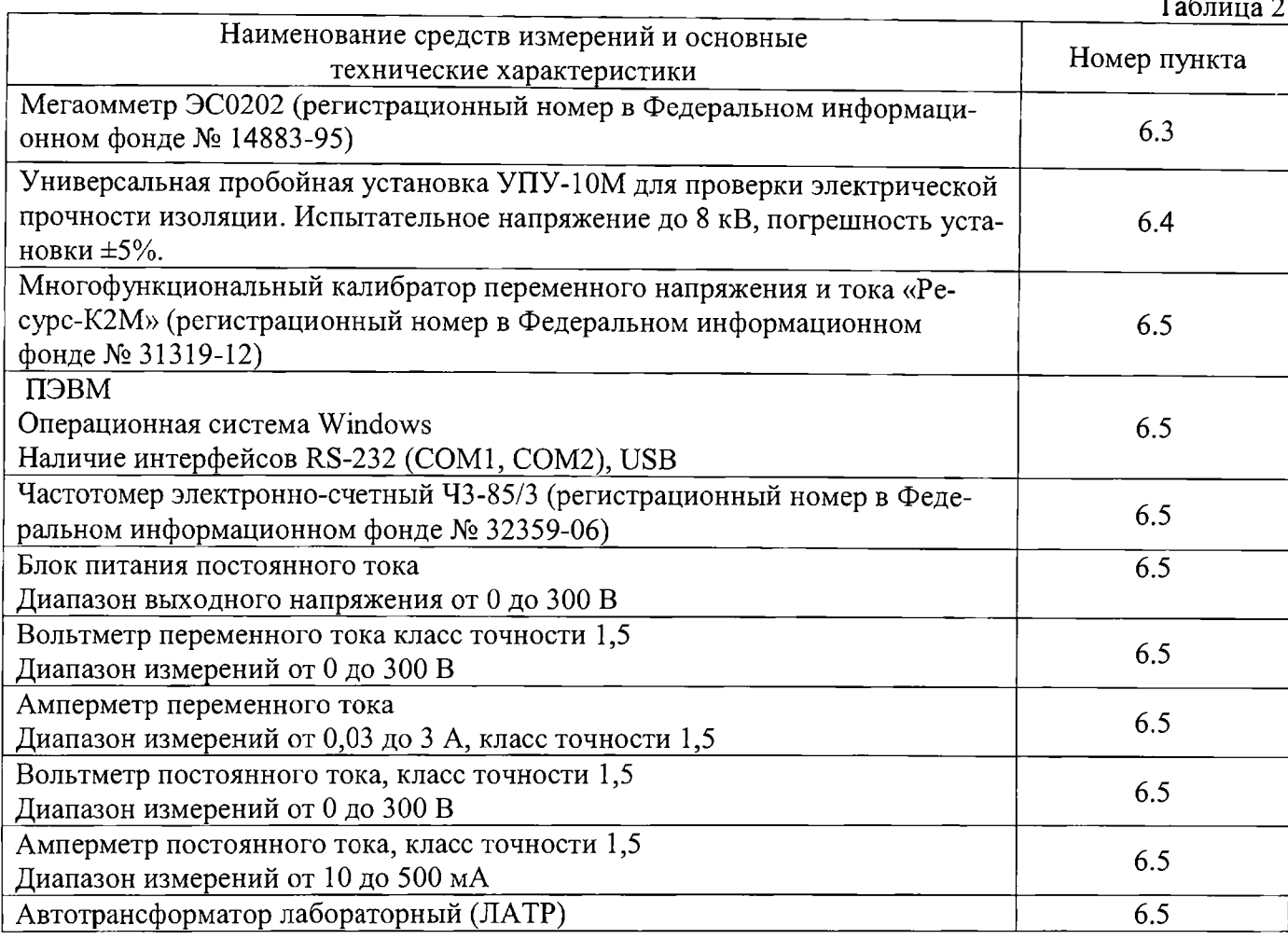

**2.2. Все применяемые эталонные средства измерений должны иметь действующие свидетельства о поверке.**

**2.3. Работа с эталонными средствами измерений должна производиться в соответствии с их эксплуатационной документацией.**

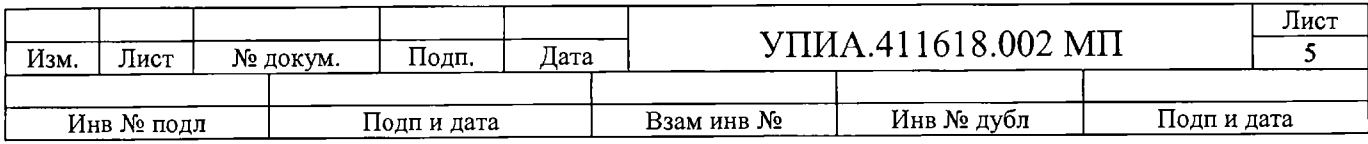

# **3. Требования к квалификации поверителей**

**3.1. К проведению измерений по поверке допускаются лица, изучившие руководство по эксплуатации поверяемого устройства.**

**3.2. Обученные в соответствии с ГОСТ 12 0.004-2015 и имеющие квалификационную группу не ниже 2, согласно «Правилам технической эксплуатации электроустановок потребителей».**

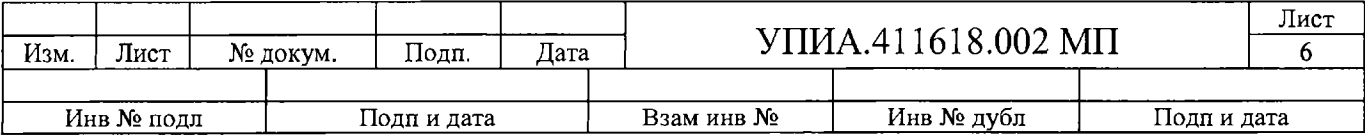

## **4. Требования безопасности**

**4.1. Для предупреждения поражения электрическим током при проведении проверок должны выполняться «Правила эксплуатации электроустановок потребителей», «Межотраслевые правила по охране труда (правила безопасности) при эксплуатации электроустановок», а также требования** ГОСТ 12.3.019-80.

**4.2. Требования безопасности должны соответствовать рекомендациям, изложенным в нормативно-технической и эксплуатационной документации на применяемое оборудование.**

**4.3. Средства поверки, которые подлежат заземлению, должны быть надежно заземлены.**

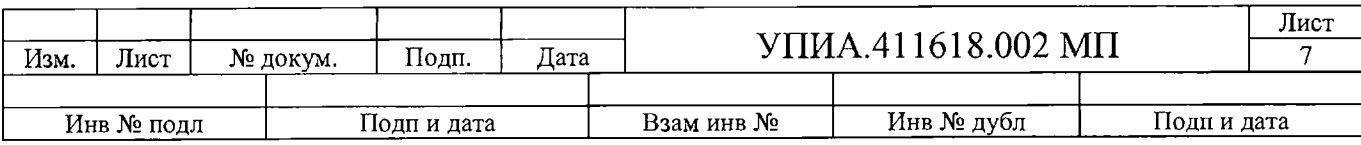

## **5. Условия поверки**

При проведении поверки соблюдают нормальные условия, указанные в таблице 3.

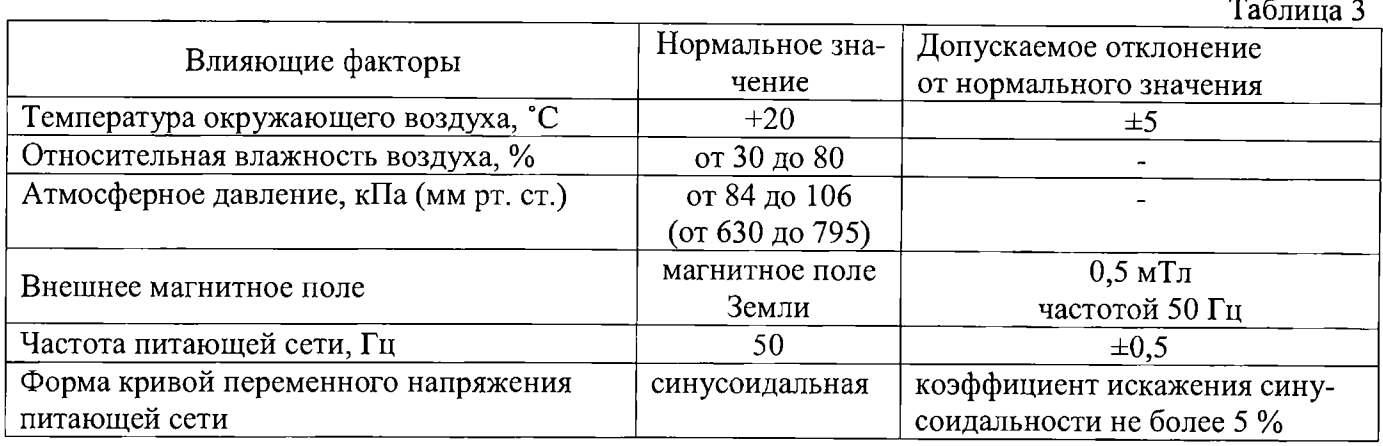

**5.1. Перед проведением поверки преобразователь выдерживают в нормальных климатических условиях не менее 2 часов.**

**5.2. Средства поверки подготавливают к работе в соответствии с требованиями эксплуатационной документации на них.**

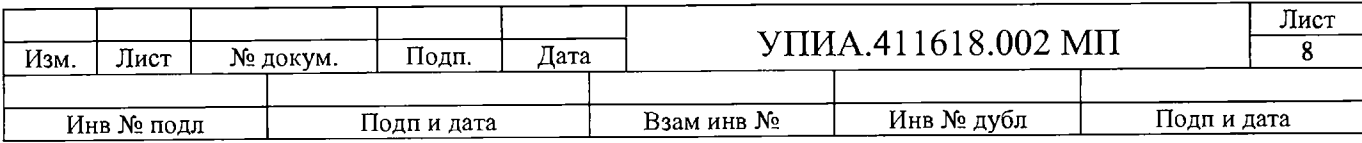

### **6. Проведение поверки**

**6.1. Внешний осмотр**

**При проведении внешнего осмотра устанавливают соответствие преобразователя следующим требованиям:**

**6.1.1. Отсутствие механических повреждений корпуса, крышки, присоединительных контактов, фиксатора;**

**6.1.2. Наличие четкой маркировки;**

**6.1.3. Наличие пломбы и свидетельства о государственной поверке (при проведении периодической поверки);**

**6.1.4. Входные зажимы должны иметь все винты, резьба винтов должна быть исправна.**

**6.2. Опробование**

**При проведении опробования производят:**

**6.2.1. Проверку обмена данными с внешней ПЭВМ проводить при помощи программного обеспечения, поставляемого в комплекте с преобразователем. Результат проверки считать положительным, если осуществляется обмен данными между преобразователем и внешней ПЭВМ;**

**6.2.2. Опробование срабатывания цепей ТС и ТУ:**

**6.2.3. К преобразователю подключить лампы и переключатели в соответствии со схемами в Приложении №1;**

**6.2.4. При замыкании ключей S3-S10 должны загораться светодиоды на корпусе преобразователя соответствующие дискретным входам DI, а в программе «ПРИЗ» должно отображаться соответствующее состояние дискретного входа ТС;**

**6.2.5. При подаче команд управления с помощью программы «ПРИЗ» должны загораться светодиоды на корпусе преобразователя соответствующие дискретным выходам DO и включаться лампа Н1-Н4 соответствующего дискретного выхода ТУ.**

**6.3. Проверка электрического сопротивления изоляции**

**6.3.1. Проверка сопротивления изоляции проводится с помощью мегаомметра измерительным напряжением 500 В в соответствии с ГОСТ 52931-2008 для цепей, указанных в таблице 4.**

**6.3.2. Результат проверки считать положительным, если сопротивление изоляции не менее 100 МОм при напряжении постоянного тока 500 В, и не менее 20 МОм при верхнем значении относительной влажности (95%).**

**6.4. Проверка электрической прочности изоляции**

**6.4.1. При проверке электрической прочности изоляции подачу испытательного напряжения следует производить, начиная с нуля или со значения, не превышающего рабочего напряжения поверяемой цепи.**

**6.4.2. Поднимать напряжение до испытательного следует плавно; погрешность измерения испытательного напряжения не должна превышать ±5 %.**

**6.4.3. Результат проверки считают положительным, если электрическая изоляция выдерживает без повреждений испытательное напряжение практически синусоидальной формы промышленной частоты согласно таблице 4.**

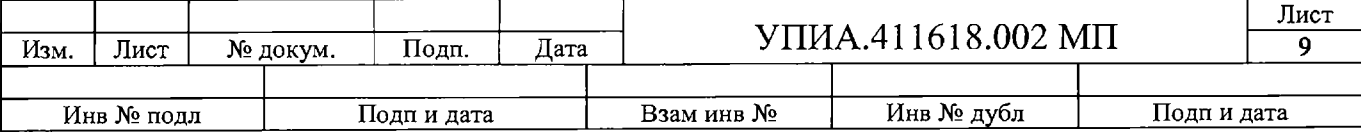

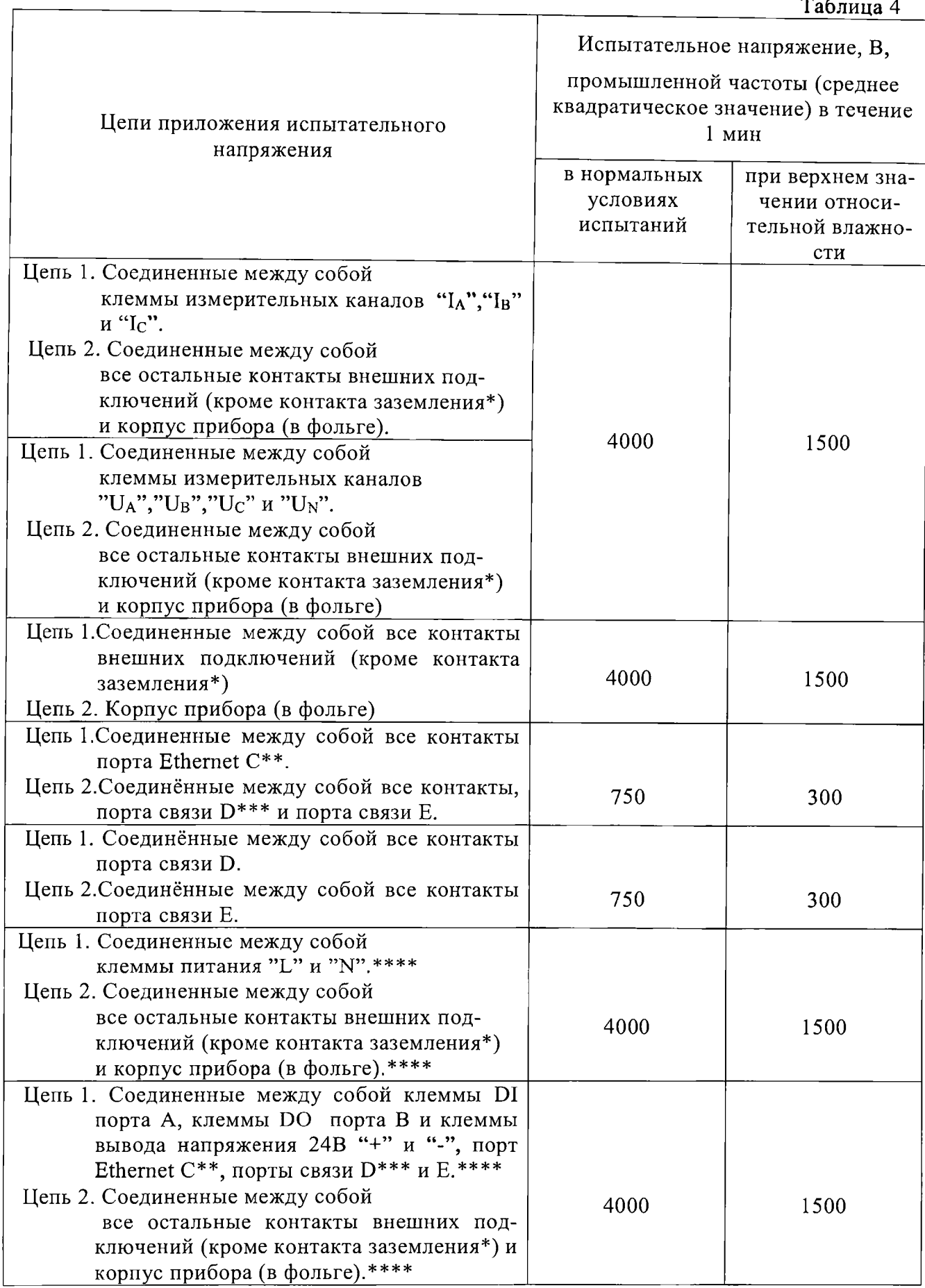

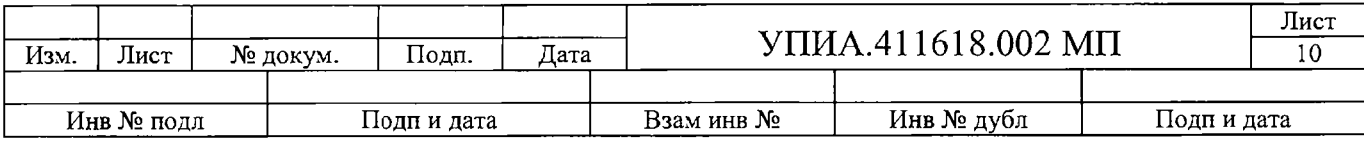

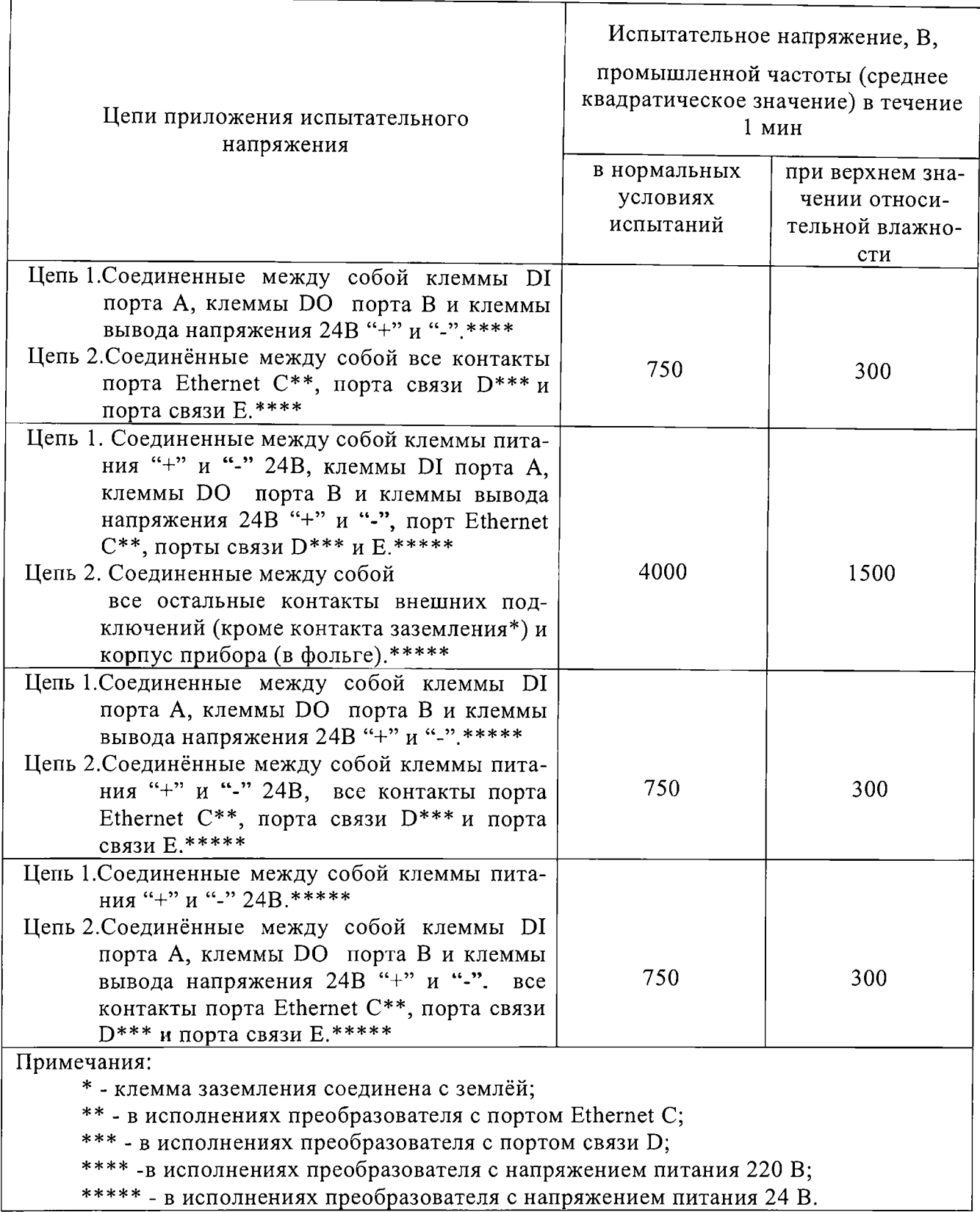

6.5. Подтверждение соответствия программного обеспечения

Для подтверждения соответствия метрологически значимого программного обеспечения необходимо:

6.5.1. установить на ПЭВМ сервисную программу «ПРИЗ», входящую в комплект поставки преобразователя ПРИЗ-002;

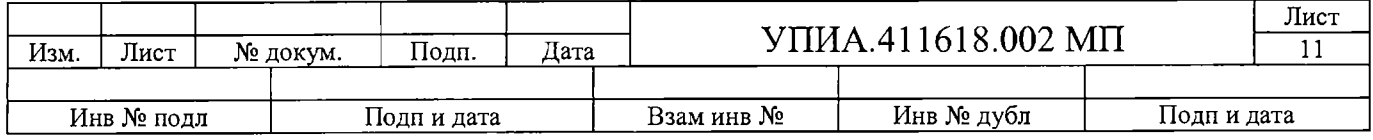

6.5.2. подключить по интерфейсу RS-485 преобразователь к ПЭВМ и запустить сервисную программу «ПРИЗ»:

6.5.3. в нижней строке программы выбрать номер СОМ порта и скорость 115200. В верхней строке нажать на пиктограмму «Запрос идентификатора», преобразователь ответит сообщением с указанием адреса, идентификатора преобразователя и датой создания резидента. Далее необходимо перейти на закладку «Настройки» и нажать кнопку «Запросить информацию о версии ПО». В открывшемся окне будут указаны идентификационные данные.

6.5.4. Проверить соответствие номера версии и контрольной суммы программного обеспечения, отображаемых в программе, с указанными в описании типа на прибор.

6.5.5. Результаты подтверждения соответствия программного обеспечения считают положительными, если номер версии и контрольная сумма программного обеспечения, отображаемые в программе, совпадают с указанными в описании типа на прибор.

Результат проверки заносится в протокол, представленный в приложении А.

Настройки порта преобразователя по умолчанию приведены в таблице 5.

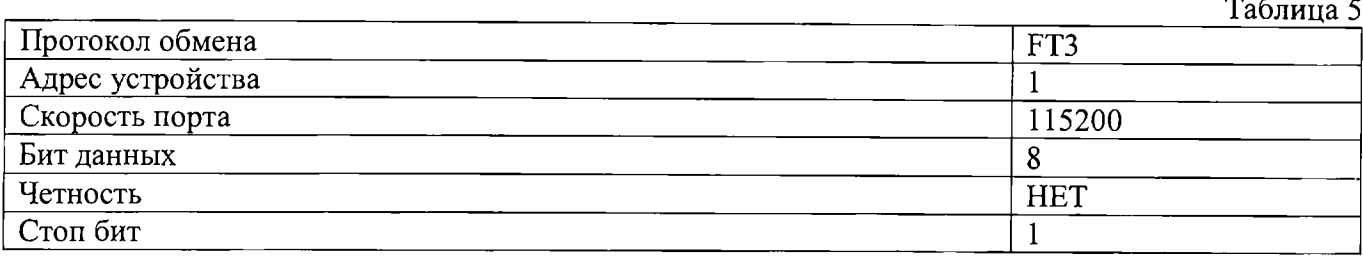

#### 6.6. Проверка метрологических характеристик

6.6.1. Основную погрешность определяют методом сравнения измеренного параметра с известным значением параметра или носителя параметра, воспроизводимого образцовым средством измерений.

Допускаемые области основной погрешности преобразователей по измеряемому или вычисляемому параметру  $X$  не должны превышать значений, приведенных в таблице 6.

Номинальное значение фазного (междуфазного) напряжения  $U_{\text{HOM}}$ : 57,7 (100); 230 (400) В. Номинальное значение фазного тока  $I_{\text{HOM}}$ : 1; 5 A.

Таблина 6

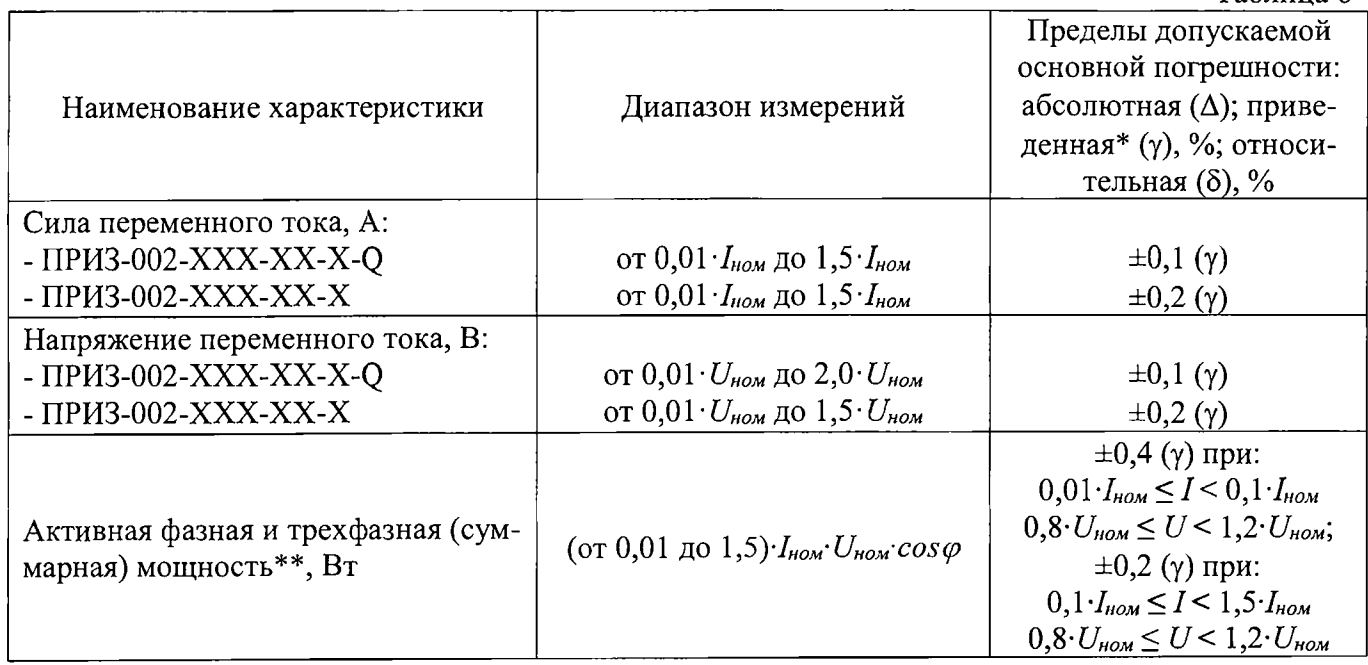

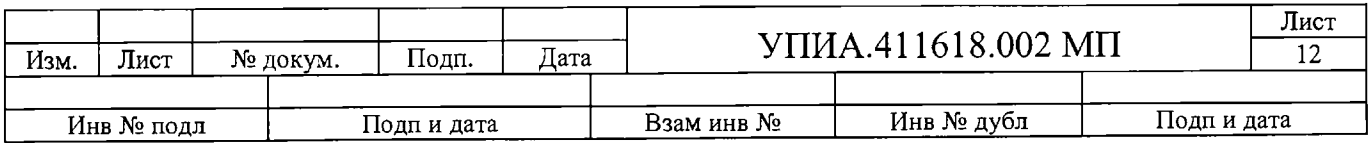

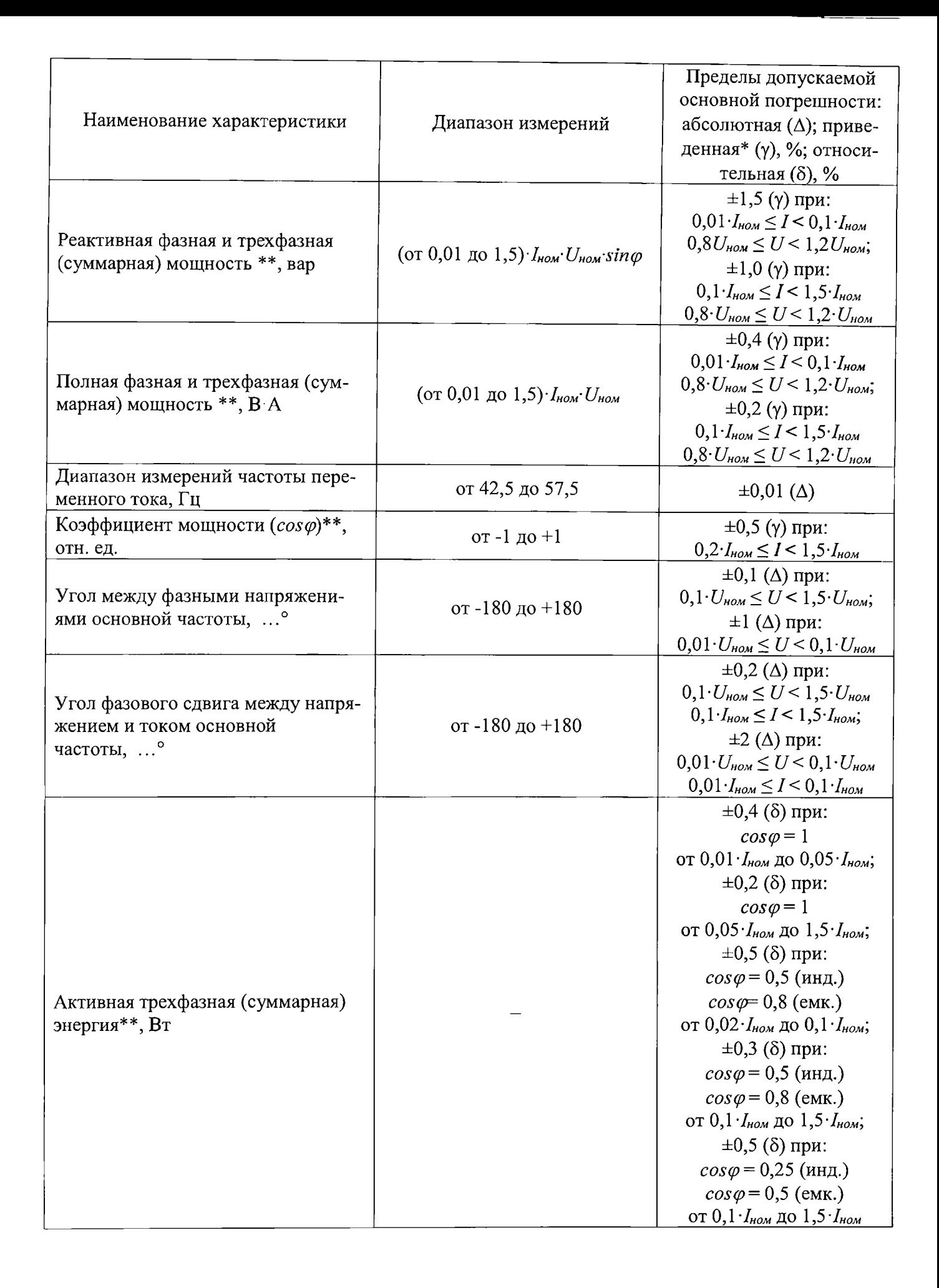

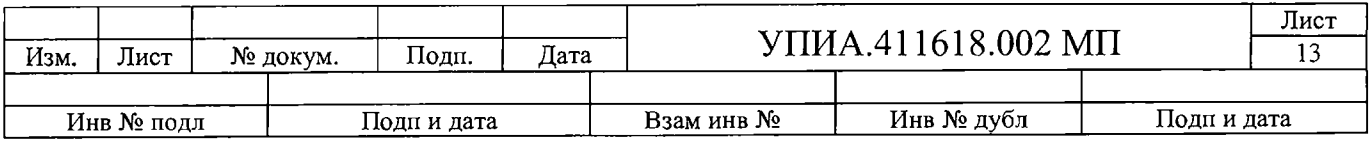

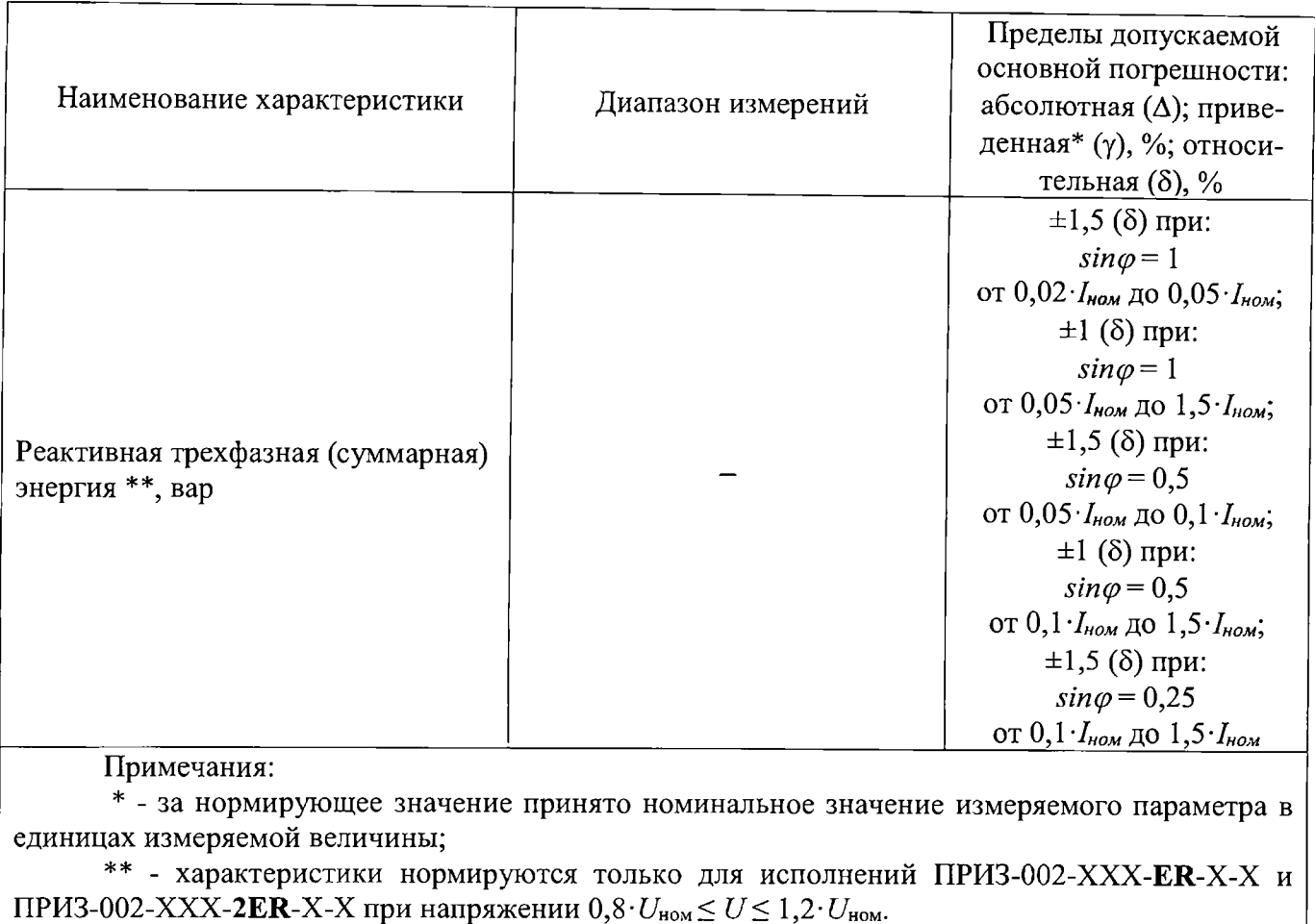

6.6.2. Основную погрешность измерений преобразователя рассчитывают в зависимости от способа нормирования погрешности, по формулам (1), (2), (3):

- абсолютную погрешность  $\Delta X$ , в единицах измеряемой величины:

$$
\Delta X = X_1 - X_0,\tag{1}
$$

- относительную погрешность  $\delta X$ , %:

$$
X_1 - X_0
$$
  
\n
$$
\delta X =
$$
............ \* 100, (2)

- приведенную погрешность  $\gamma X$ , %:

$$
X_1 - X_0
$$
  
\n
$$
\gamma X = \text{........}
$$
  
\n
$$
X_H
$$
 (3)

где  $X_1$  - значение измеренного параметра в единицах измеряемой величины;

 $X_0$  - значение измеряемой величины в проверяемой точке в единицах измеряемой величины, установленное по образцовому средству измерения, или расчетное;

Хн - номинальное значение измеряемого параметра в единицах измеряемой величины.

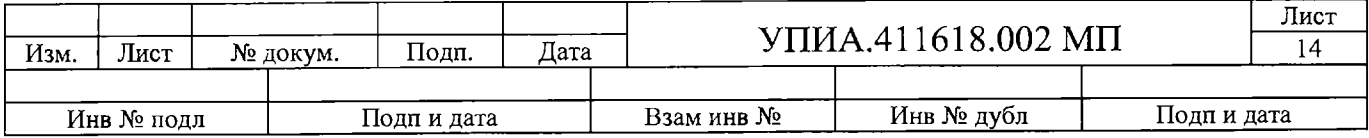

**6.6.3. При подготовке к выполнению измерений проводят следующ ие работы:**

- **1) собирают схему рабочего места в соответствии с Приложением №1;**
- **2) подготавливают приборы к работе согласно их руководствам по эксплуатации;**
- **3) включают ПЭВМ; '**
- **4) устанавливают:**
	- **1. прикладное программное обеспечение (ПО) «ПРИЗ», входящее в комплект поставки преобразователя ПРИЗ-002;**
	- **2. прикладное программное обеспечение, входящее в комплект поставки калибратора** «Ресурс-К2М»;
- **5) подключают преобразователь по интерфейсу RS-485 к ПЭВМ;**
- **6) подают напряжение питания на преобразователь;**
- **7) запускают сервисную программу «ПРИЗ».**

**6.6.4. Проверку основной погрешности измерения токов, напряжений, мощностей и частоты для четырехпроводного (трехпроводного) включения преобразователя проводят в следующей последовательности :**

**1) выполняют работы по подготовке к измерениям согласно п.п. 6.5.4;**

**2) в программе «ПРИЗ», нажимают кнопку «Запросить», преобразователь присылает в ответ текущий адрес 1 и идентификатор, которые должны отобразиться в соответствующих окнах программы;**

**3) в окне «Настройки» выбирают тип подключения преобразователя к измерительным цепям, номинальное напряжение, номинальный ток;**

**4) нажимают кнопку «записать все параметры», а затем «Перенести данные из ОЗУ в ПЗУ»;**

**5) перезапускают преобразователь путем снятия и подачи питания, или нажатием кнопки «горячий рестарт устройства»;**

**6) снова нажимают кнопку «Запросить» и выбирают закладку «Измерения»;**

**7) кнопкой «пуск» начинают опрос данных с преобразователя;**

**8) запускают программу «Калибратор»;**

**9) в программе «Калибратор» устанавливают значения частоты, тока, фазного (междуфазного) напряжения и угла сдвига между током и напряжением.**

**Для определения погрешности измерения напряжения устанавливают уровень испытательного сигнала согласно таблице 7 (строки 1-5).**

**Для определения погрешности измерения тока устанавливают уровень испытательного сигнала согласно таблице 7 (строки 6-10).**

**Для определения погрешности измерения частоты устанавливают уровень испытательного сигнала согласно таблице 7 (строки 19-21).**

**Для определения погрешностей измерения активной, реактивной, полной мощностей и коэффициента мощности устанавливают уровень испытательного сигнала согласно таблице 7 (строки 6-18).**

**Для определения абсолютной погрешности измерения фазовых углов между напряжениями** фаз и током производить при напряжении величиной  $U_{\text{HOM}}$  и током величиной  $I_{\text{HOM}}$  согласно таблицы **8. Данная проверка производится только для четырехпроводного подключения.**

**10) Нажимают кнопку «Передать» в окне программы «Калибратор», для начала испытаний.**

**11) Выдерживают преобразователь и средства поверки во включенном состоянии в течение времени установления рабочего режима, указанного в их эксплуатационной документации.**

**12) В программе «ПРИЗ» в окне «Измерения» фиксируют результат измерений преобразователя.**

**13) Результаты измерений преобразователя, а также значения основных погрешностей заносят в протокол поверки (пример протокола в Приложении №2).**

**14) Результат проверки считать положительным, если погрешности измеренных величин не превосходят значений указанных в таблице 6.**

**15) По окончании проверки отключают источник входного сигнала, закрывают программу и затем отключают питание, поданное на преобразователь.**

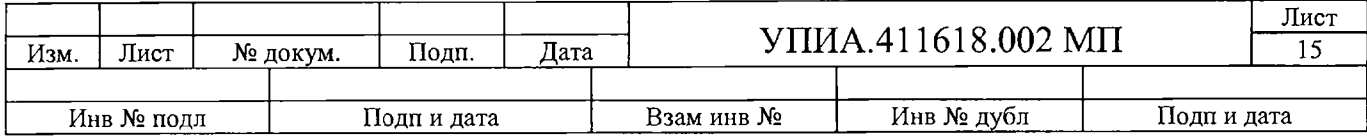

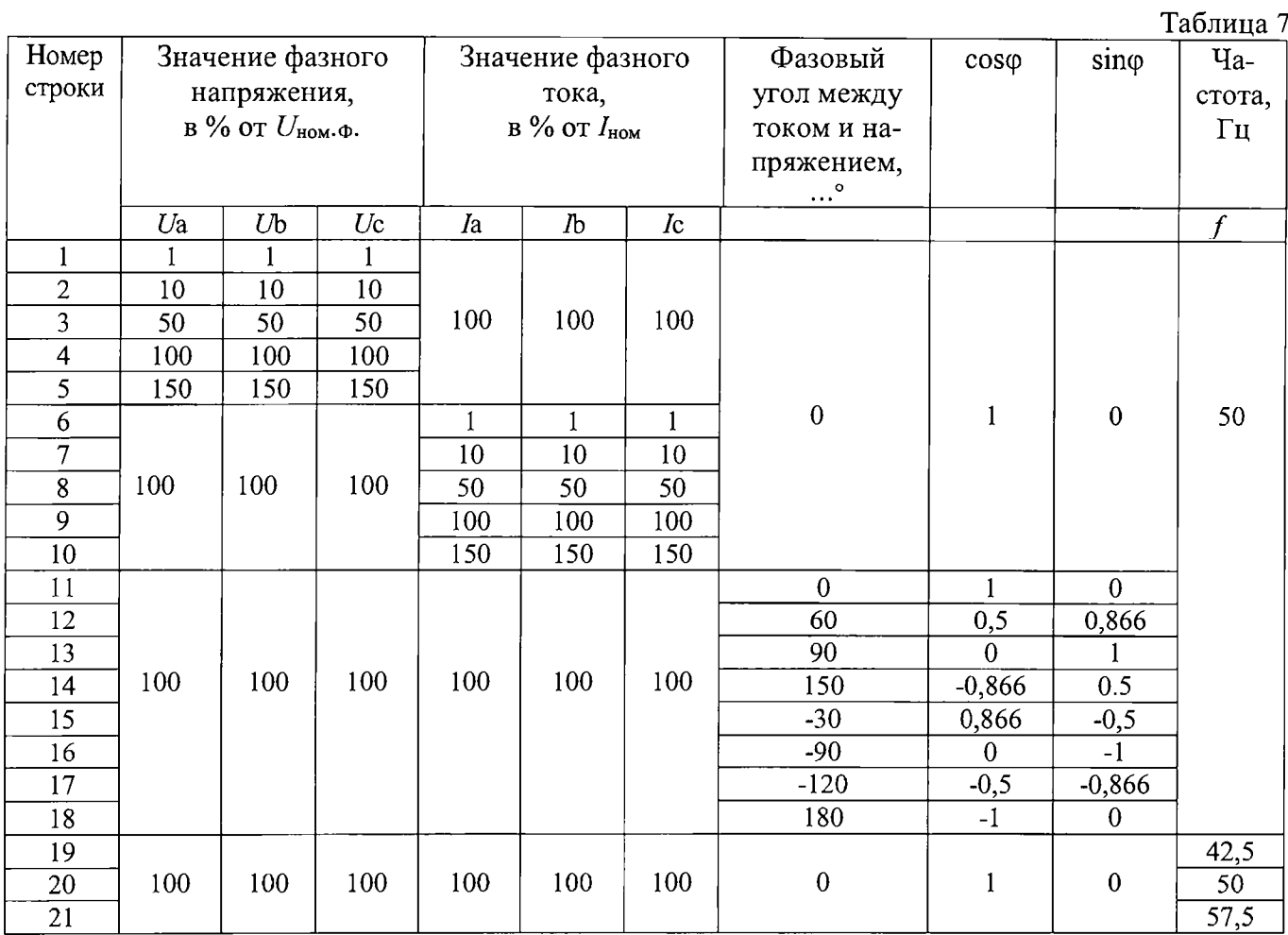

Таблица 8

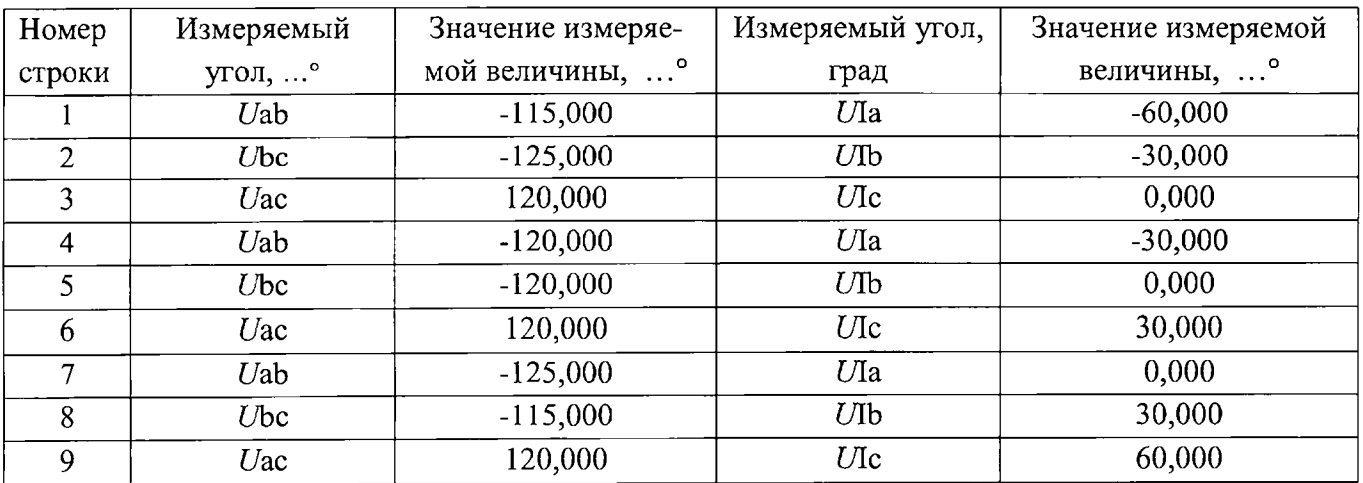

6.6.5. Проверка порога чувствительности

Для проверки предварительно необходимо:

1) Установить соединение с преобразователем при помощи программы «ПРИЗ»;

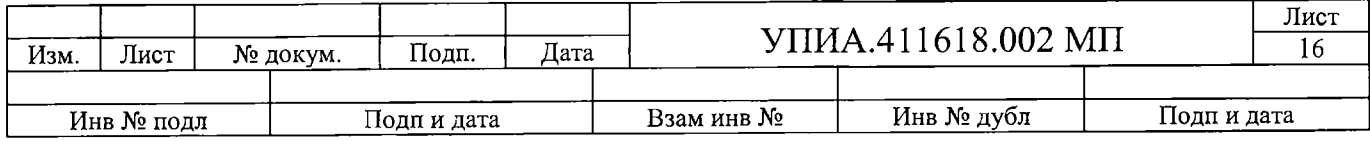

**2) Убедиться, что в настройках выбран масштаб передачи энергии 0,1 Вт-ч (0,1 варч). В противном случае установить и записать в преобразователь.**

**Проверка производится в соответствии ГОСТ 8.584-2004.**

**Ток запуска выбирается из расчета 0,1% от номинального тока / ном- Испытания проводятся для каждого из направлений при номинальном напряжении и коэффициенте мощности равном единице. Подать по каждой фазе напряжение, равное номинальному и ток 0,1% от номинального.**

**Результаты проверки считают положительными, если при заданном токе запуска показания значения энергии в сервисной программе «ПРИЗ» начинают меняться через 10 минут от начала подачи испытательного сигнала.**

**6.6.6. Проверка отсутствия самохода**

**Проверка производится в соответствии ГОСТ 8.584-2004.**

На входы каналов измерения напряжения подают сигнал, равный 1,15<sup>·</sup>U<sub>ном</sub>. Входные цепи каналов **измерения тока оставляют подключенными. Контролируется изменение показаний энергии в программе «ПРИЗ» за 10 минут.**

**Результаты проверки считают положительными, если за указанное время показания значения энергии в сервисной программе «ПРИЗ» не изменились.**

**6.6.7. Проверка относительной погрешности измерения активной и реактивной энергии, в прямом и обратном направлении производить по таблице 9.**

**6.6.7.1. Зафиксировать начальные показания измеренной активной и реактивной энергий;**

**6.6.7.2. Установить на выходах источника ИС испытательный сигнал для каждой фазы номинальное значение напряжения и тока, угол между напряжением и током = 30°;**

**6.6.7.3. По завершении времени измерений 10 мин зафиксировать показания активной и реактивной энергий;**

**6.6.7.4. Вычислить разность конечного и начального значений показаний активной и реактивной энергий;**

**6.6.7.5. Рассчитать значение основной относительной погрешности измерений активной и реактивной энергий по формуле (2), где за значение Хо принимать значения из таблицы 9.**

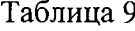

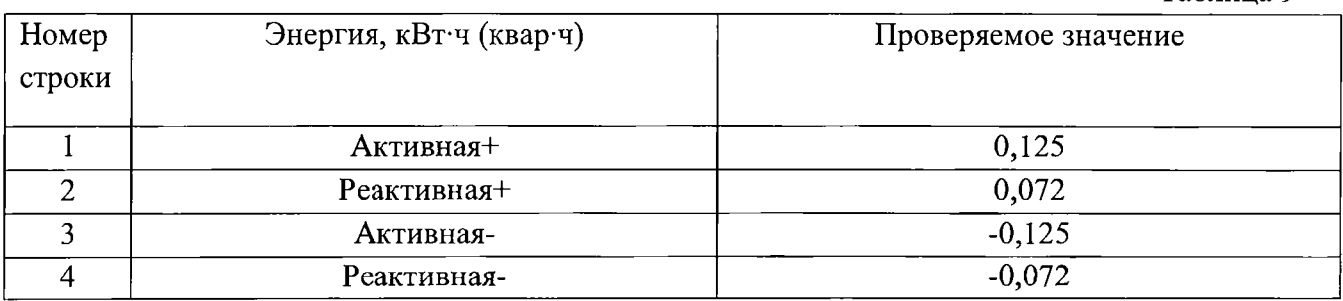

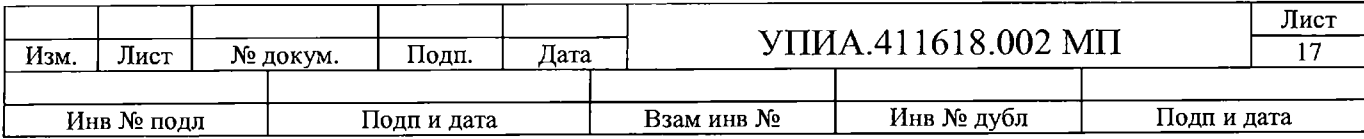

#### **7. Оформление результатов поверки**

**7.1. Протокол записи результатов измерений рекомендуется вести по форме, приведенной в Приложении №2.**

**7.2. Результатом поверки является подтверждение пригодности преобразователя к применению или признание преобразователя непригодным к применению.**

**7.3. Результаты и дату поверки преобразователя оформляют записью в паспорте (при этом запись должна быть удостоверена клеймом).**

**7.4. Если преобразователь по результатам поверки признан годным к применению, то на него наносится оттиск поверочного клейма или выдается свидетельство о поверке в соответствии с требованиями Приказа Минпромторга России от 02 июля 2015 г. № 1815.**

**7.5. Если преобразователь по результатам поверки признан непригодным к применению, выписывается извещение о непригодности в соответствии с требованиями Приказа Минпромторга России от 02 июля 2015 г. № 1815, при проведении периодической поверки оттиск поверочного клейма при его наличии гасится или аннулируется предыдущее свидетельство о поверке.**

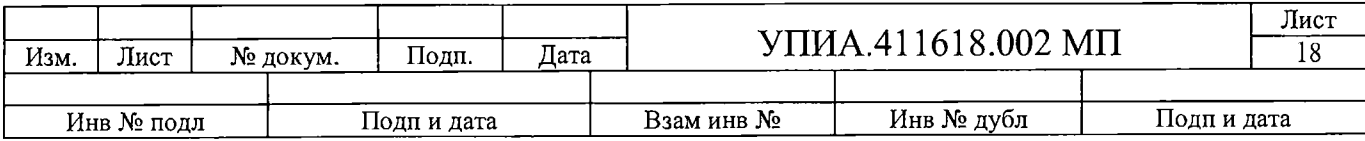

## Приложение №1 (Схемы поверки преобразователя)

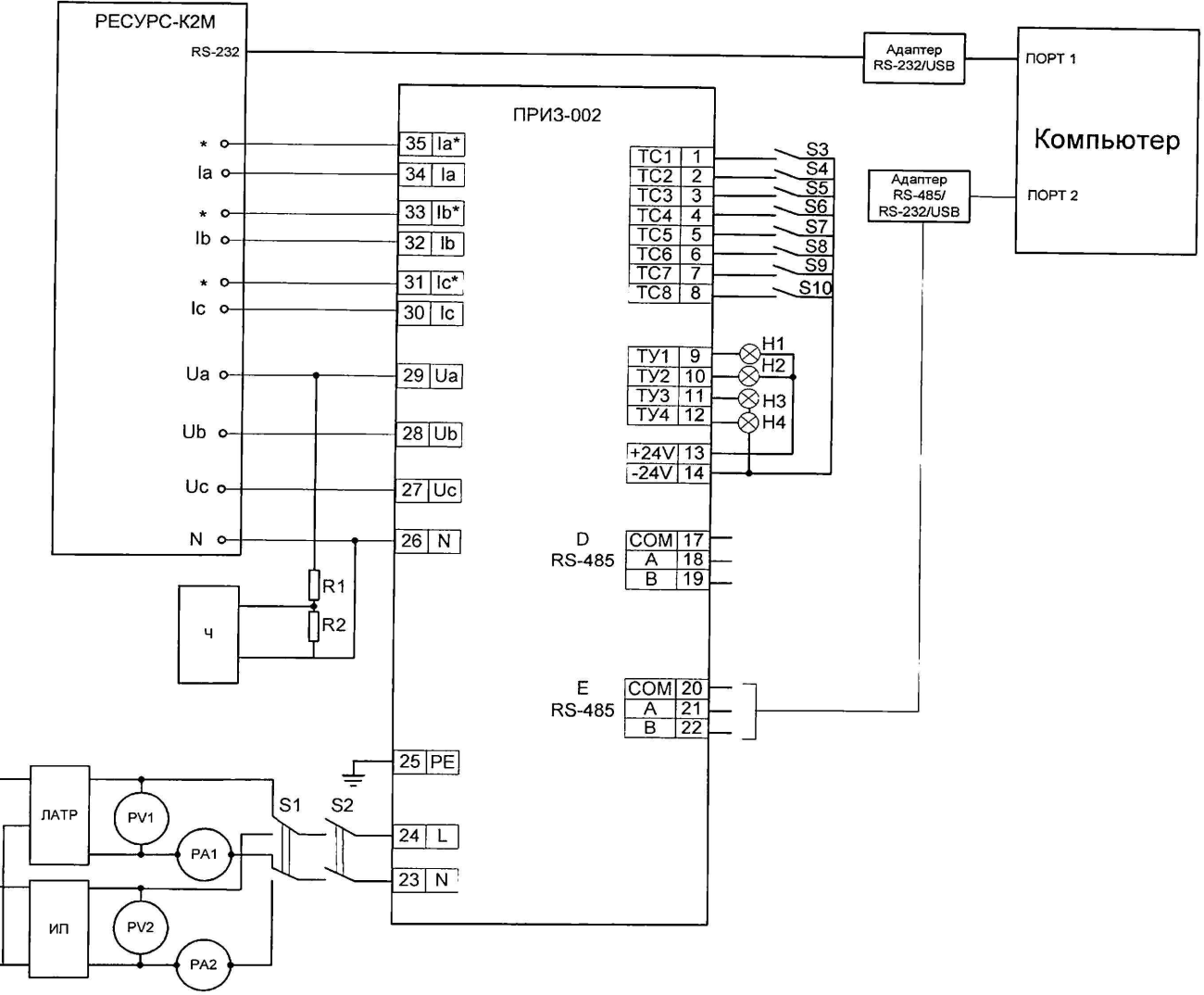

Рисунок 1 – Схема проверки преобразователя при четырехпроводном включении

Ресурс-К2М - калибратор переменного тока и напряжения;

ПРИЗ-002 - проверяемый преобразователь;

Адаптер RS232-RS485;

220B

50Гц

ЛАТР-автотрансформатор ~220В/250В 60 Вт;

ИП - источник постоянного напряжения 0-300 В;

PA1 - амперметр переменного тока 0-100 мА класса 1,5;

 $PV1 -$ вольтметр переменного тока 0-300 В класса 1,5;

РА2 - амперметр постоянного тока 0-100 мА класса 1,5;

 $PV2$  – вольтметр постоянного тока 0-300 В класса 1,5;

S1-S2 - трехполюсный переключатель;

S3-S10 - двухполюсный переключатель;

Н1... Н4 - коммутаторная лампа 24 В, 90 мА;

 $R1 -$ резистор С2-33Н-100 кОм;

 $R2 -$  резистор С2-33Н-5 кОм;

Ч - частотомер.

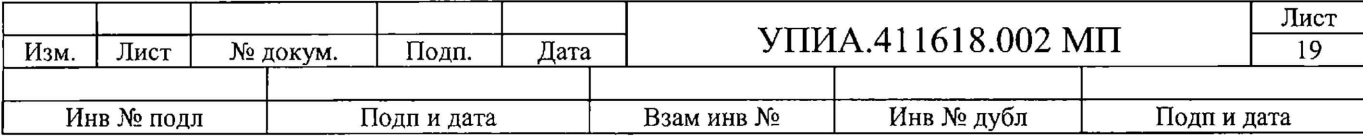

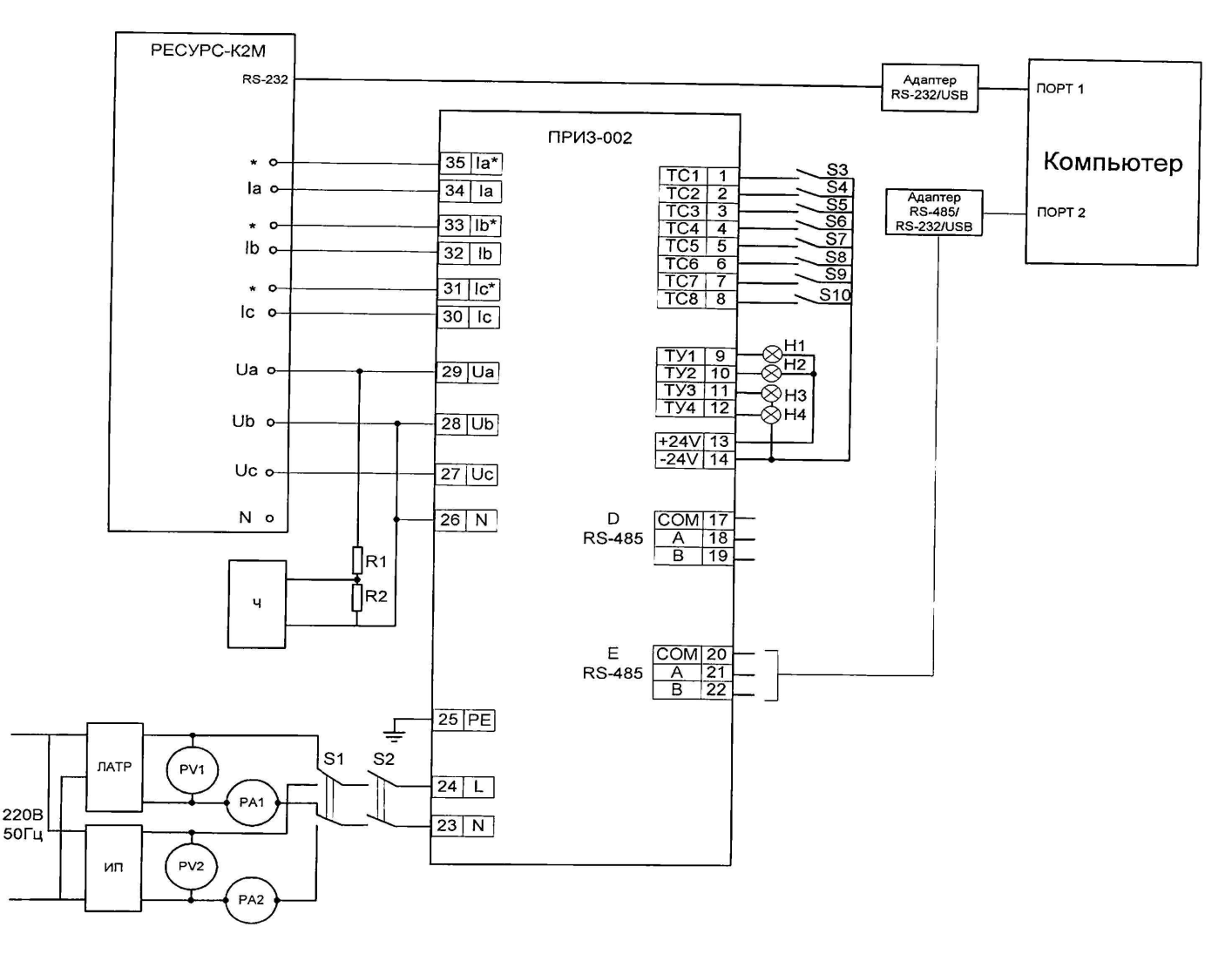

Рисунок 2 - Схема проверки преобразователя при трехпроводном включении

Ресурс-К2М – калибратор переменного тока и напряжения;

ПРИЗ-002 - проверяемый преобразователь;

Адаптер RS232-RS485;

- JIA TP- автотрансформатор ~220В/250В 60 Вт;
- ИП источник постоянного напряжения  $0 300 B$ ;
- РА1- амперметр переменного тока 0 100 мА класса 1,5;
- PV1— вольтметр переменного тока 0 300 В класса 1,5;
- РА2 амперметр постоянного тока 0-100 мА класса 1,5;
- PV2 вольтметр постоянного тока 0 300 В класса 1,5;
- S1-S2 трехполюсный переключатель;
- S3-S10 двухполюсный переключатель;
- Н1.. ,Н4 коммутаторная лампа 24В, 90мА;
- R1 резистор С2-ЗЗН -100 кОм;
- R2 резистор С2-ЗЗН -5 кОм;
- Ч частотомер.

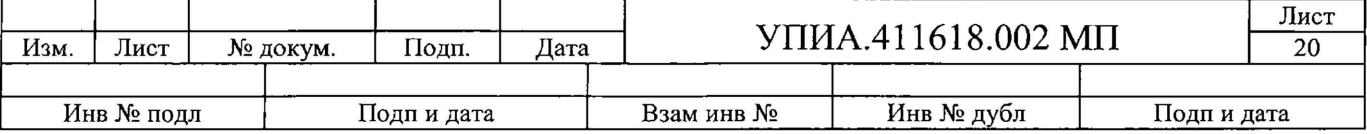

## Приложение №2

#### ПРОТОКОЛ

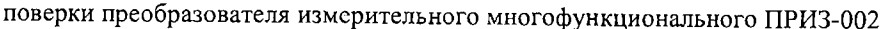

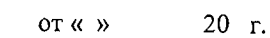

1ф.ном.,А

1 Поверяемый прибор:  $N<sub>2</sub>$ - Год выпуска 20.

2 Эталонное оборудование:

Многофункциональный калибратор переменного напряжения и тока

«Ресурс-К2М» ТУ 4225-005-53718944-2006

3 Условия поверки:

4-х проводное подключение. **U**ф.ном., В

Температура окружающей среды T = 25°С;

Относительная влажность воздуха 70%;

#### Измерение напряжения переменного тока  $f = 50 \Gamma u$   $cos \varphi = 1$ Входные сигналы Результат измерения и величина погрешности  $Ua(b,c), B$  $U\varphi.a,\underline{B}$  $\gamma$ , %  $U\phi.b,B$  $\gamma$ , %  $U\Phi.c,B$  $\gamma$ , %

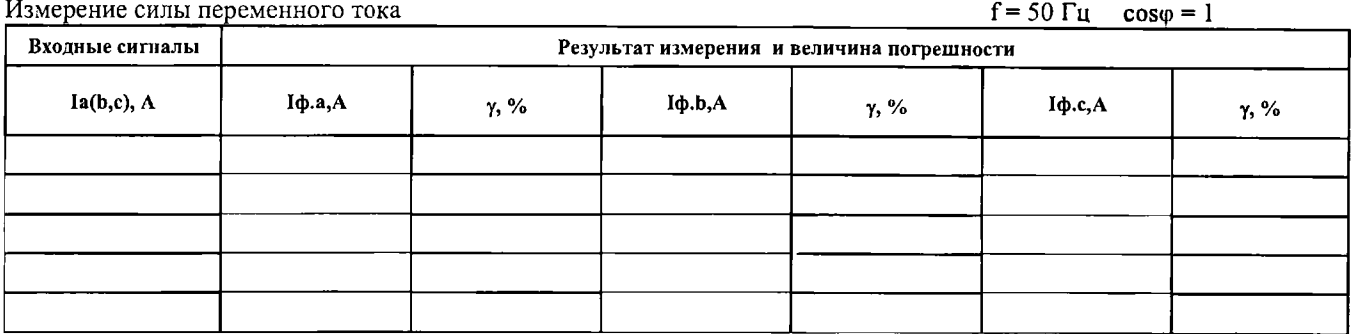

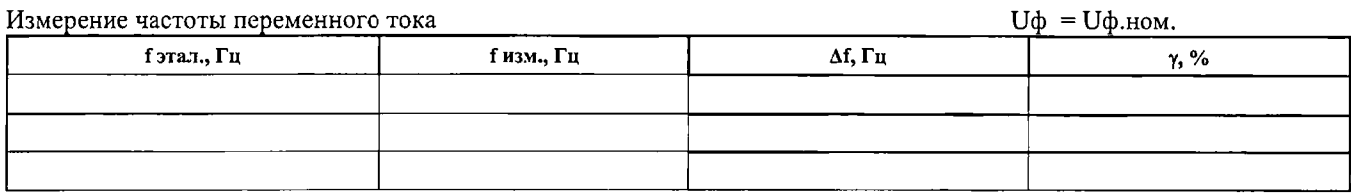

Измерение коэффициента мощности

 $U\phi = U\phi$ .HOM<br> $I\phi = I\phi$ , HOM

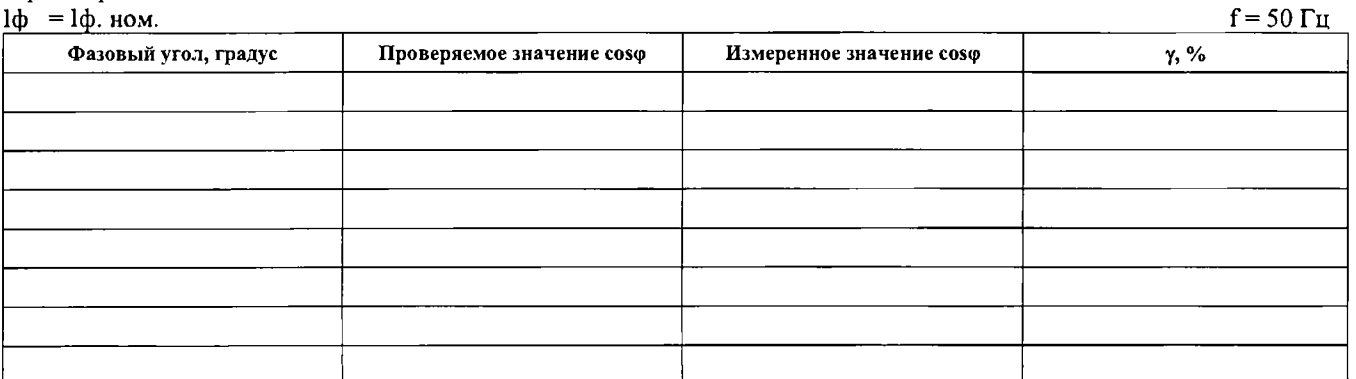

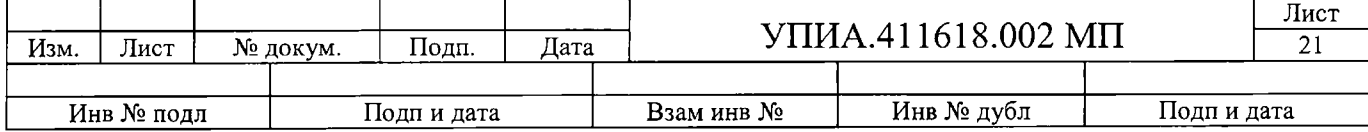

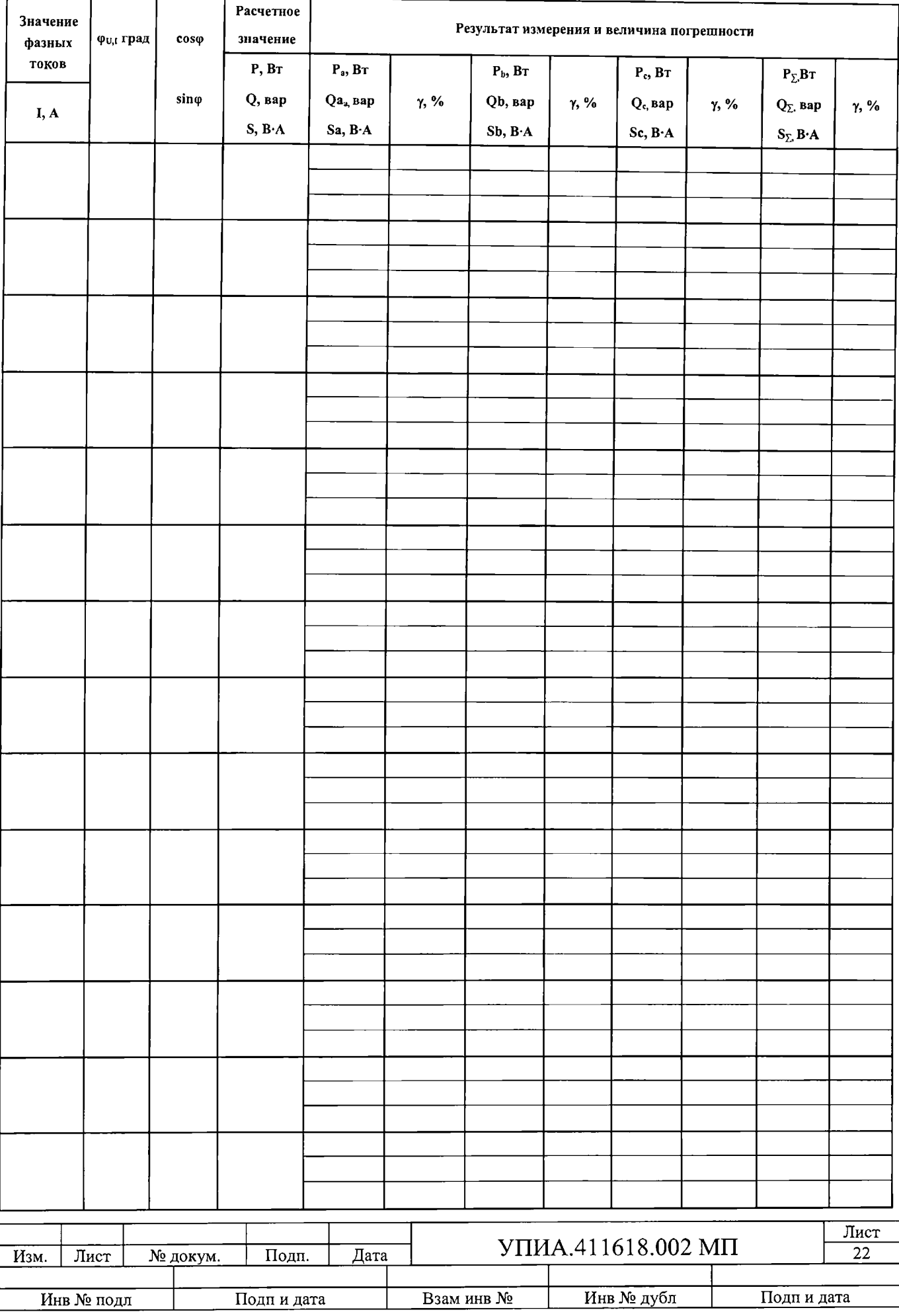

# Измерение углов  $U\phi = U\phi \cdot HOM$ <br>  $I\phi = I\phi \cdot HOM$ .

```
f = 50 \Gamma<sub>II</sub>
```
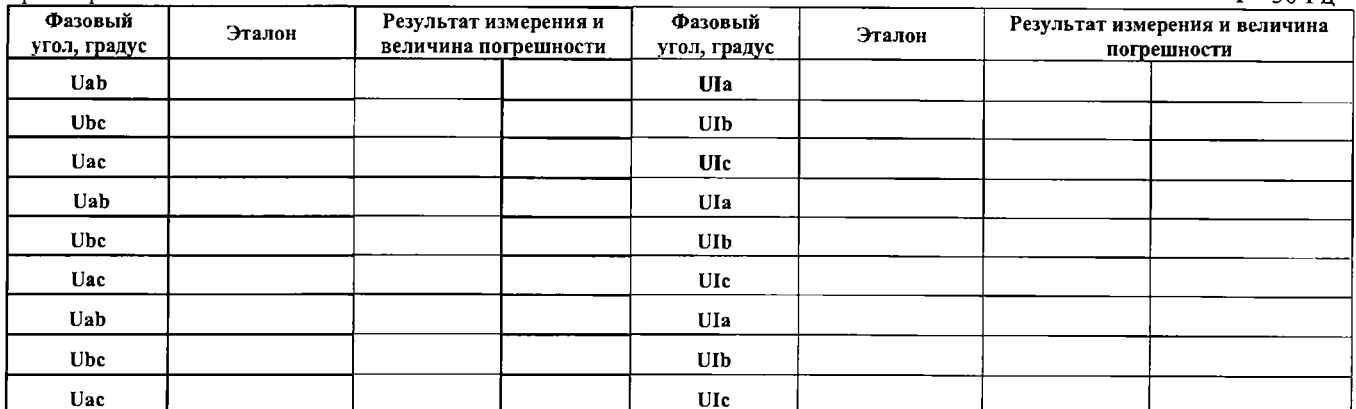

Измерение энергии

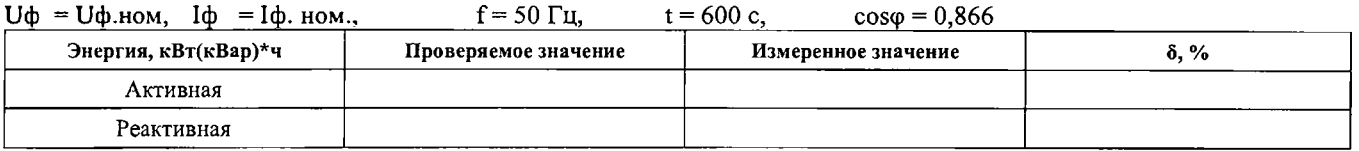

#### ПРОТОКОЛ

поверки преобразователя измерительного многофункционального ПРИЗ-002

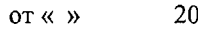

 $\Gamma.$ 

Іф.ном.,А

 $N_2$  -Год выпуска 20.

2 Эталонное оборудование:

#### Многофункциональный калибратор переменного напряжения и тока

«Ресурс-К2М» ТУ 4225-005-53718944-2006

3 Условия поверки:

3-х проводное подключение. **U**ф.ном., В

Температура окружающей среды T = 25°С;

Относительная влажность воздуха \_\_\_ 70%;

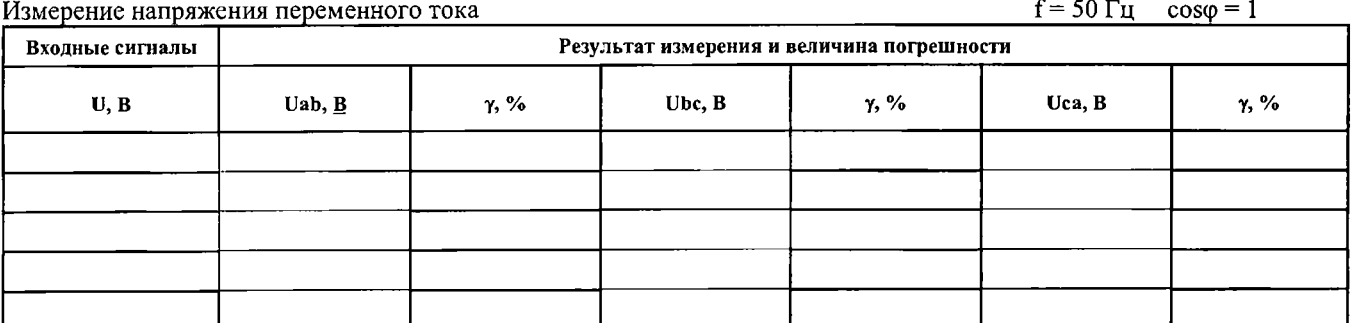

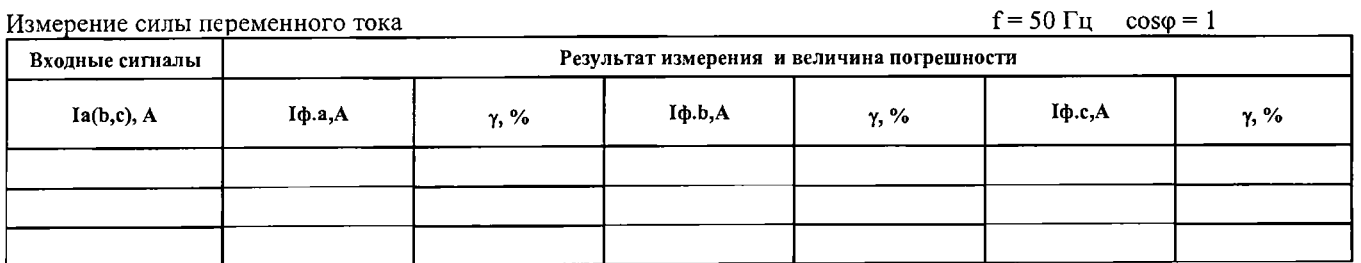

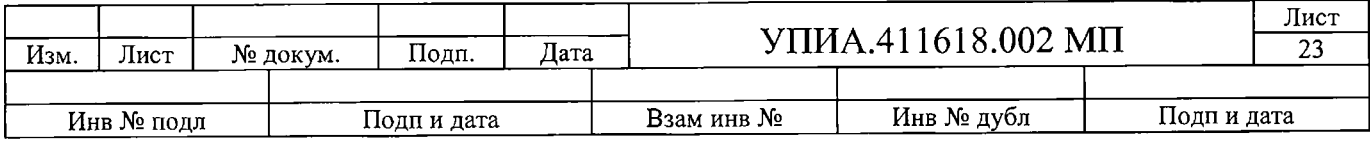

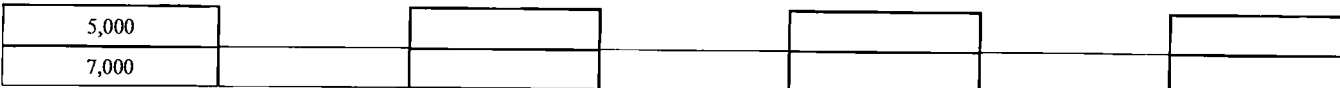

Измерение частоты переменного тока

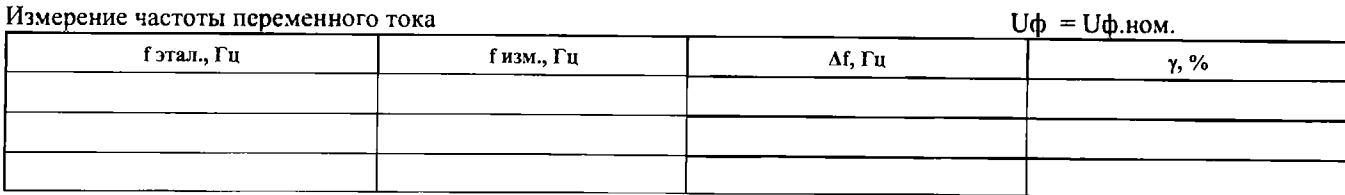

#### Измерение коэффициента мощности

 $U\phi = U\phi$ .ном

 $\underline{\mathbf{I}}$ 

 $\overline{a}$ 

 $\equiv$ 

 $\overline{a}$ 

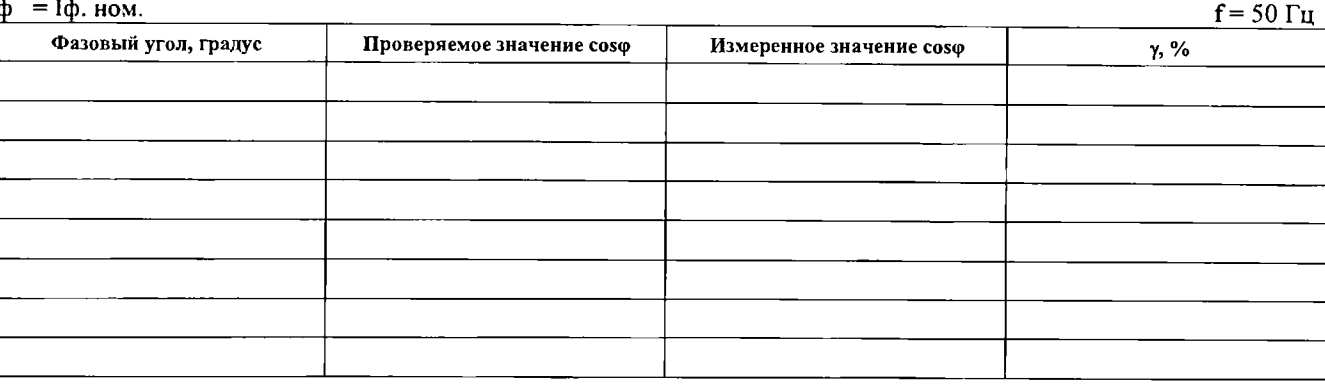

# Измерение мощности<br>U<sub>φ</sub> = Uφ ном

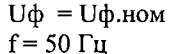

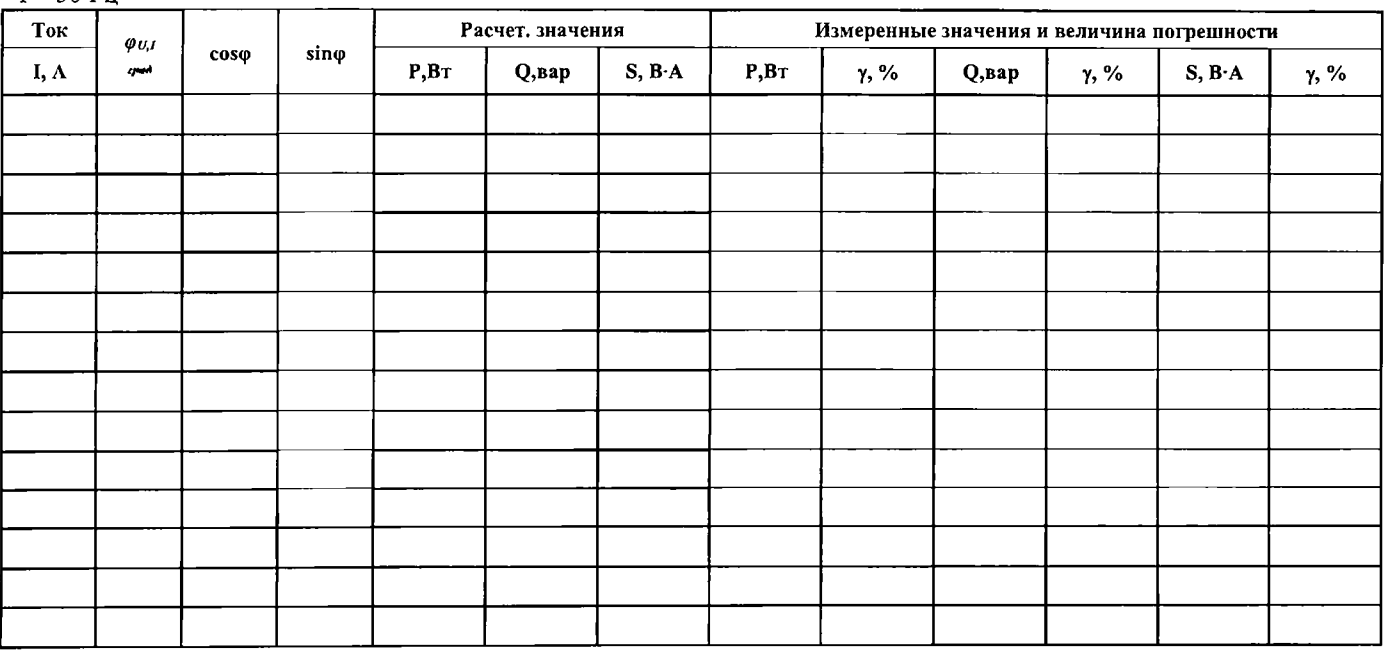

#### Измерение энергии

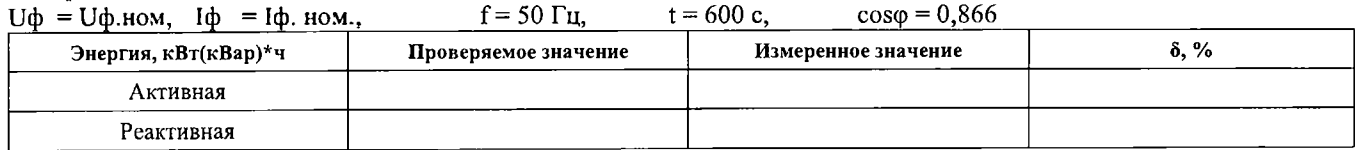

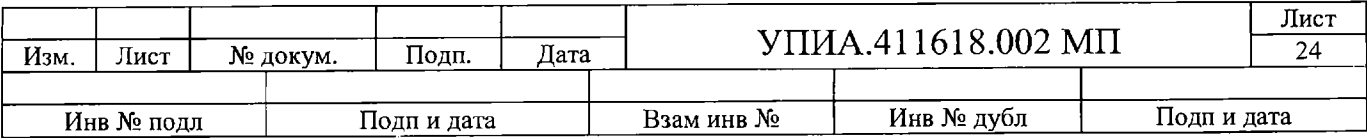